# **Internetový obchod nakupování skript**

# E-shop sale of lecture notes

Ondřej Pulkert

Bakalářská práce 2008

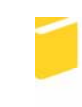

Univerzita Tomáše Bati ve Zlíně Fakulta aplikované informatiky

Univerzita Tomáše Bati ve Zlíně Fakulta aplikované informatiky Ústav aplikované informatiky

akademický rok: 2007/2008

ZADÁNÍ BAKALÁŘSKÉ PRÁCE (PROJEKTU, UMĚLECKÉHO DÍLA, UMĚLECKÉHO VÝKONU)

Jméno a příjmení: Ondřej PULKERT Studijní program:

Studijní obor:

B 3902 lnženýrská informatika Informační technologie

Téma práce: Internetový obchod nakupování skript

Zásady pro vypracování:

- 1. Analýza současného stavu problematiky.
- 2. Návrh vhodného řešení administrační části internetového obchodu.
- 3. Návrh vhodného řešení prezentační části internetového obchodu.
- 4. Návrh struktury bloků zboží, kategorie, uživatelé...
- 5. Vytvoření internetového obchodu a jeho otestování.

Rozsah práce: Rozsah příloh: Forma zpracování bakalářské práce: tištěná/elektronická

Seznam odborné literatury:

- 1. LACKO, L. Oracle : Správa, programování a použití databázového systému. Brno: Computer Press, 2003. s. 480.
- 2. LACKO, L. PHP a MySQL hotová řešení. Computer Press, 2006, ISBN:  $80 - 251 - 1249 - 7.$
- 3. PROKOPOVÁ, Z.: Databázové systémy MySQL+PHP. FAI UTB Zlín, s. 126, 2006, Vysokoškolská skripta. ISBN 80-7318-486-9.
- 4. RIORDAN, Rebecca M. Vytváříme relační databázové aplikace. Praha : Computer Press, 2000. 280 s. ISBN 80-7226-360-9.
- 5. SCHNEIDER, R.,D. MySQL Oficiální průvodce tvorbou, správou a laděním databází. Grada, ISBN: 80-247-1516-3.
- 6. ULLMAN, L. PHP a MySQL, Computer Press, Brno, 2004,534 s. ISBN 80-251-0063-4.
- 7. KOSEK, J. PHP, Tvorba interaktivních internetových aplikací, ISBN: 80-7169-373-1.

Vedoucí bakalářské práce:

Datum zadání bakalářské práce: Termín odevzdání bakalářské práce:

doc. Ing. Zdenka Prokopová, CSc. Ústav aplikované informatiky 20. února 2008 5. května 2008

Ve Zlíně dne 20. února 2008

prof. Ing. Vladimír Vašek, CSc. děkan

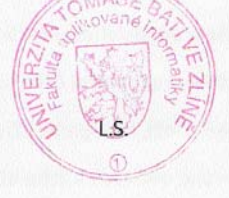

doc. Ing, Ivan Zelinka, Ph.D. ředitel ústavu

### **ABSTRAKT**

Úkolem bakalářské práce bylo vytvoření funkčního internetového obchodu pro objednávku skript. Hlavním cílem bylo vytvoření jednoduchého uživatelského rozhraní a prostředí pro administraci. Teoretická část je zaměřena na stručnou historii WWW, HTML, PHP a MySQL. V praktické části je popsán postup při tvorbě webových stránek a databázového systému

Klíčová slova: webové stránky, internetový obchod, databázový systém, skripta

### **ABSTRACT**

The aim of this bachelor´s thesis was to design a functional Internet shop selling textbooks. The main objective was to design computer environment that would be user-friendly and environment for administration. The theoretical part is focused on a brief outline of the history of WWW, HTML, PHP and MySQL. The procedure of website designing and creation of the database system are described in the practical part.

Keywords: websites, Internet shop, database system, textbooks

Na tomto místě bych rád poděkoval doc. Ing. Zdence Prokopové, CSc. za cenné připomínky a odborné rady, kterými přispěla k vypracování této bakalářské práce.

Prohlašuji, že jsem na bakalářské práci pracoval samostatně a použitou literaturu jsem citoval. V případě publikace výsledků, je-li to uvolněno na základě licenční smlouvy, budu uveden jako spoluautor.

Ve Zlíně, 15.5.2008 …………………….

Podpis diplomanta

## **OBSAH**

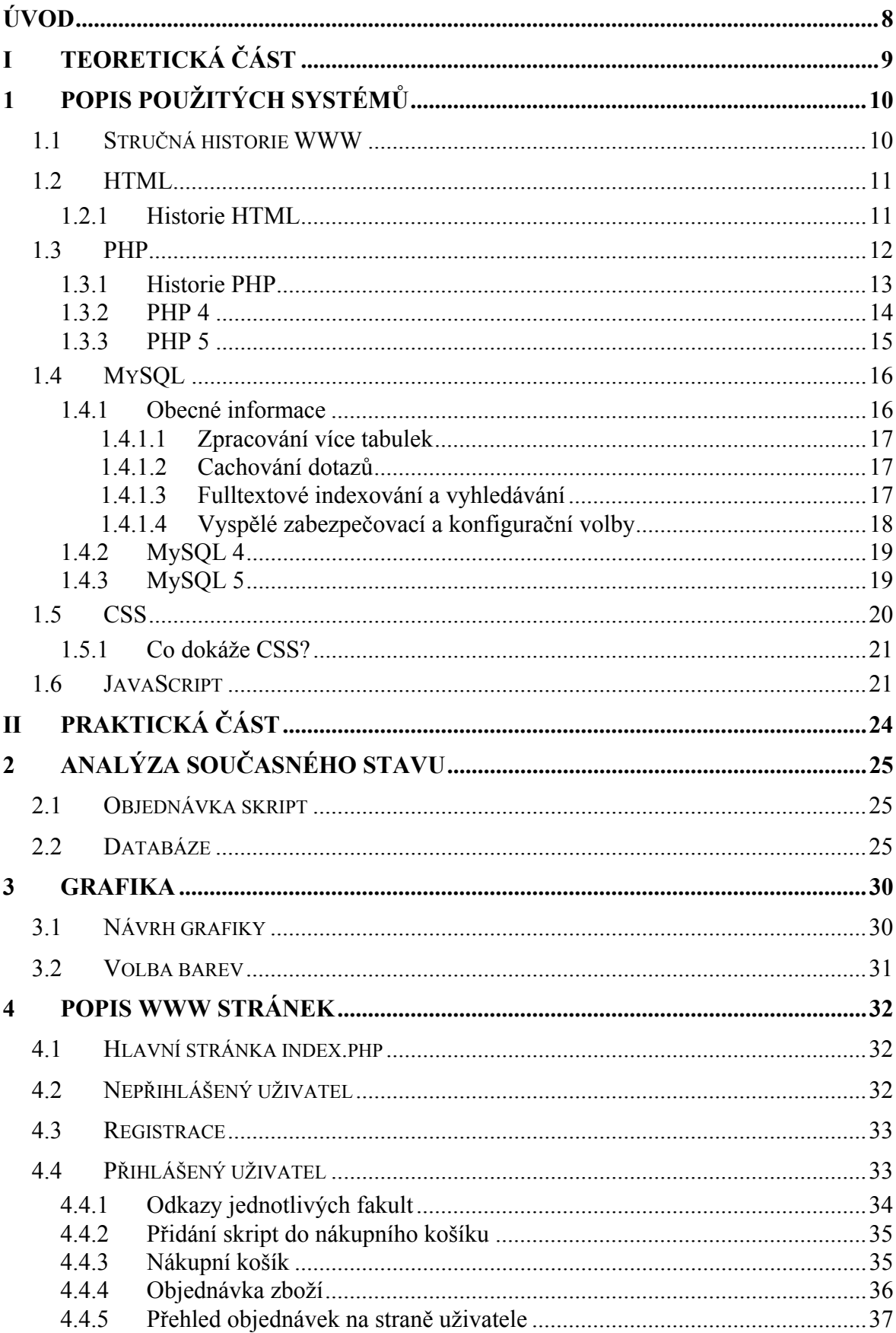

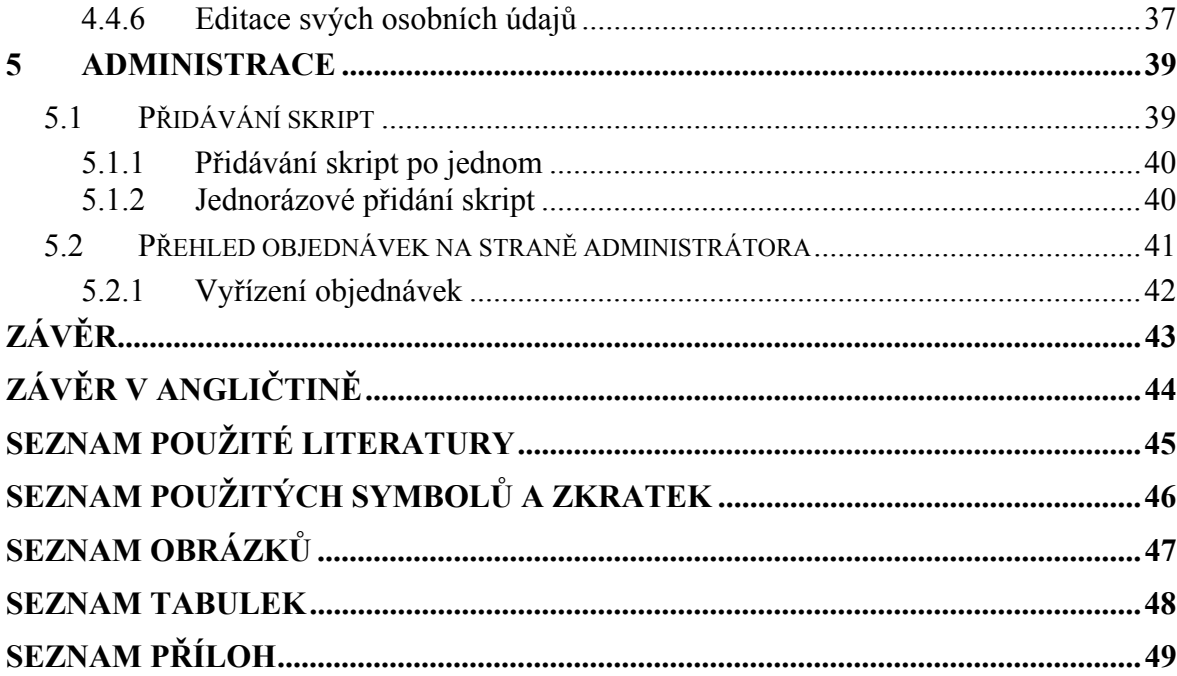

### <span id="page-7-0"></span>**ÚVOD**

Určitou představu o tom, co to je Internet, má dnes asi každý. Stejně, jako každý ví, že telefon spojuje na dálku lidi, ví nejspíše každý i to, že Internet spojuje na dálku počítače. Internet se stal nejrychlejším a největším zdrojem informací na světe. V dnešní době můžeme pomocí internetu najít veškeré informace které potřebujeme, komunikovat s lidmi (např. pomocí e-mailů či jiných programů jako je ICQ nebo Skype), ale také nakupovat nebo prodávat zboží.

Nakupovaní zboží pomocí internetového obchodu využívá v dnešní době čím dál víc lidí, jelikož je to pohodlnější, rychlejší a v mnohých případech i levnější záležitost. Existují dva druhy internetového obchodu : B2B a B2C.

B2B jsou označovaný internetové obchody, které jsou určené pro obchodování mezi obchodními partnery. Zkratkou B2C jsou označovány takové internetové obchody, které jsou určeny pro prodej koncovým spotřebitelům (fyzická osoba, domácnosti).

Práce je rozdělena na teoretickou a praktickou část. V teoretické části je cílem podrobně popsat HTML, PHP, CSS, MySQL a JavaScript, které jsou následně používány v části praktické.

Hlavním cílem v praktické části bude vytvořit e-shop na prodej skript. Tato aplikace bude rozdělena do dvou částí. První část by měla umožnit studentům nakupovat skripta z jednotlivých fakult Univerzity Tomáše Bati ve Zlíně a bude čistě uživatelská. Druhá část této práce bude administrační a administrátor pomocí ní bude moci kontrolovat počet kusů na skladě u jednotlivých skript, bude mít k dispozici odkazy na přidávání skript do systému a samozřejmě přehled objednávek řazeny podle jména objednávajících.

# <span id="page-8-0"></span>**I. TEORETICKÁ ČÁST**

### <span id="page-9-0"></span>**1 POPIS POUŽITÝCH SYSTÉMŮ**

#### **1.1 Stručná historie WWW**

Web je nejmladší médium, které svět zná; přesto je už nyní jasné, že se význam záhy vyrovná médiím ostatním, jako jsou knihy či časopisy, rozhlas nebo televize. Web má několik praotců, kteří poprvé rozžali světélka budoucích technologií, aniž však stáli u zrodu skutečného webu. První byl zřejmě Douglas Engelbert (významná postava počítačového vývoje, na jeho kontě je mj. vynález počítačové myši), který přišel v šedesátých letech na myšlenku provázaných dokumentů (hyperlinků, i když tak se tomu tehdy neříkalo). Engelbert přispěl dokonce i k její realizaci na mainframe počítačích, ale doba samozřejmě ještě nebyla zralá. S daleko nadějnějším projektem přišel Ted Nelson a pokřtil jej v roce 1980 jménem Xanadu. Nelson poprvé použil slovo hypertext a koncem osmdesátých let projekt Xanadu financovala firma Autodesk. Nelson byl vynikajícím vizionářem, který přišel s projektem příliš brzy, a byl proto zcela neúspěšný. Xanadu byl projekt, jenž jasnozřivě definoval rozprostřené síťové prostředí, které jako by z oka vypadlo dnešnímu supermodernímu webu, rozmanitému a plnému nejrůznějších typů médií.

Ve stejné době, kdy Nelson rýsoval první obrysy Xanadu, definoval Charles Goldfarb jazyk SGML, který byl přímým vývojovým předstupněm dnešního HTML. Vtip strukturovaného dokumentu spočíval v tom, že jeho příkazy říkají, co se má udělat, a ne jak se to má dělat; tím byl položen základ nezávislosti na platformě, operačním systému, uživatelském rozhraním, schopnostech grafiky počítače atd.

V roce 1989 byla napsána první kapitola webu. Ve švýcarském výzkumném středisku CERN v Ženevě, které bylo jako jedno z mála připojeno k tehdy se rodícímu Internetu, definoval Tim Berners-Lee hypertextový systém pro CERN – dnes bychom řekli, že se jednalo o první intranet na světe. O rok později napsal Tim Berners-Lee první program pro tvorbu primitivních hypertextových stránek a stal se nesmrtelným podruhé, když pro systém běžící na jediném počítači navrhl název "World Wide Web".

<span id="page-10-0"></span>V roce 1992 existuje na světě okolo padesáti webových serverů. Vznikají první grafické prohlížeče: Midas a Viola, ale jsou o rok později přetrumfnuty skvělým dílem Marca Adreessena a Erica Bina z Národního střediska pro super počítačové aplikace z Illinois. Vzniká Mosai a architektura prohlížeče Mozilla, na kterém stojí všechny nejpoužívanější prohlížeče dneška. O rok později vznikají zárodky firmy Netspace, vznikají první dedikované programy pro webové servery, je ustanoveno W3C (WWW Consortium); v roce 1995 je na světě skoro 100 000 webových serverů a web se stává hlavním proudem Internetu. [1]

#### **1.2 HTML**

Hypertext Markup Language, označovaný zkratkou HTML, je značkovací jazyk pro hypertext. Je jedním z jazyků pro vytváření stránek v systému World Wide Web, který umožňuje publikaci dokumentů na Internetu.

Jazyk je aplikací dříve vyvinutého rozsáhlého univerzálního značkovacího jazyka SGML (Standard Generalized Markup Language). Vývoj HTML byl ovlivněn vývojem webových prohlížečů, které zpětně ovlivňovaly definici jazyka. [12]

#### **1.2.1 Historie HTML**

První definici jazyka HTML vytvořil v roce 1993 Tim Berners-Lee jako součást projektu WWW, který měl umožnit vědcům zabývat se fyzikou vysokých energií komunikaci a sdílení výsledků výzkumu po celém světě. Tato verze HTML je známa pod označením HTML 0.9. Umožňovala text rozčlenit do několika logických úrovní, použít několik druhů zvýraznění textu a zařadit do textu odkazy a obrázky.

Berners-Lee při návrhu HTML nepředpokládal, že by autoři WWW-stránek museli tento jazyk znát. První verze WWW-softwaru byla napsána pro operační systém NextStep a obsahovala jak prohlížeč, tak i integrovaný editor WWW-stránek. Když však Marc Andersen se svými kolegy z NCSA psal známý prohlížeč Mosaic, považoval za příliš obtížné implementovat do programu rovnou i editor HTML. Díky tomuto rozhodnutí a tomu, že ne každý kdo provozuje na svém počítači NextStep, je dnes nutné, aby autoři profesionálních stránek znali HTML.

Požadavky uživatelů na WWW vzrůstaly, a tak producenti různých prohlížečů obohacovali HTML o některé nové prvky. Aby byla zachována kompatibilita mezi jednotlivými <span id="page-11-0"></span>modifikacemi HTML, vytvořil Berners-Lee pod hlavičkou IETF (Internet Engineering Task Force) návrh standardu HTML 2.0, který zahrnoval všechny v té době běžné používané prvky HTML. Tato verze HTML definuje navíc práci s formuláři.

Další rozšíření jazyka známá jako HTML+ zahrnují zejména rozšíření HTML o vytváření tabulek a matematických vzorců. Dále pak tato verze vylepšovala funkce pro vzhled textu (obtékání obrázků textem a styly dokumentů).

Další verzí jazyka HTML byla verze 3.0, která byla vytvořena v roce 1996 sběrem a utříděním nesčíslných návrhů především nadšených uživatelů webu a autorů HTML, jakož i menších vývojářských firem. Ukázalo se, že otěže v rukou drží úplně někdo jiný – firmy vyvíjející prohlížeče, ty (jmenovitě Microsoft a Netscape) tento standard víceméně ignorovaly a připravily každá svůj vlastní. Tak vznikla verze s označením 3.2, která poznamenala nepochybnou krizi ve standardech: návrh verze 3.2 byl vytvořen tak, že konsorcium W3 smíchalo příspěvky Microsoftu a Netscape, které ovšem šly v mnoha případech přímo proti sobě.

Do léta roku 1997 tato verze víceméně platila, ale bylo jasné, že se pracuje na nové verzi. Ta vstoupila do podvědomí v létě 1997 jako návrh standardu HTML 4.0; na rozdíl od předchozích verzí se na něm velcí vývojáři spolu s konsorciem W3 sjednotili, takže pravděpodobně vstoupí do praxe. V prosinci roku 1997 pak byla tato verze schválena a v současné době platí. [1]

#### **1.3 PHP**

PHP (rekurzivní zkratka PHP: Hypertext Preprocessor, "PHP: Hypertextový preprocesor", původně Personal Home Page) je skriptovací programovací jazyk, určený především pro programování dynamických internetových stránek. Nejčastěji se začleňuje přímo do struktury jazyka HTML, XHTML či WML, což je velmi výhodné pro tvorbu webových aplikací. PHP lze ovšem také použít i k tvorbě konzolových a desktopových aplikací.

PHP skripty jsou prováděny na straně serveru, k uživateli je přenášen až výsledek jejich činnosti. Syntaxe jazyka kombinuje hned několik programovacích jazyků (Perl, C, Pascal a Java). [4]

#### <span id="page-12-0"></span>**1.3.1 Historie PHP**

Počátky PHP se datují rokem 1995, kdy jeden nezávislý dodavatel vyvíjejíce software jménem Rasmus Lerdorf vyvinul jistý skript Perl/CGI, který mu umožňoval zjistit, kolik návštěvníku četlo jeho online résumé. Jeho skript dělal dvě věci: protokoloval informace o návštěvníkovi a zobrazoval na webové stránce počet návštěvníků. Protože web, jak ho známe dnes, byl tehdy ještě v plenkách, neexistovaly nástroje, jako je tento, takže vyvolal záplavu e-mailů se žádostmi o Lerdorfovy skripty. Lerdorf proto začal dávat k dispozici svou sadu nástrojů, a opatřil ji titulem Personal Home Page (PHP).

Halasné dožadování se sady nástrojů PHP přimělo Lerdorfa, aby začal vyvíjet dodatky k PHP. Jeden z nich měl převádět data zadaná do formuláře HTML do symbolických proměnných, aby je uživatelé mohli exportovat na jiné systémy. Aby toho dosáhl, pokračoval ve vývoji v kódu C a Perl opustil. Průběžné přidávání dodatků do sady nástrojů PHP kulminovalo v listopadu 1997 vydáním PHP 2.0, neboli Personál Home Page Form Interpreter (PHP-FI). Důsledkem trvale rostoucí popularity PHP bylo, že verze 2.0 byla provázena řadou všelijakých zobecnění a zdokonalení od programátorů po celém světě.

Nové vydání PHP bylo neobyčejně populární a ke klíčovému týmu vývojářů se brzy připojil i Lerdorf. Tým udržel původní myšlenku začleňování kódu do HTML a přepsal analyzující motor", neboli parsing engine, čímž přišel na svět PHP 3. V roce 1997 také došlo ke změně slov udávajících význam akronymu PHP. Už ne Personal Home Page, ale Hypertext Preprocessor.

Po dobu dalších dvou let pokračoval vývoj hektickým tempem. Byly přidané stovky funkcí a počet uživatelů rostl mílovými kroky. Na začátku roku 1999 oznámila společnost Netcraft, že střízlivý odhad uživatelské základny přesahuje 1 000 000, takže se PHP stal jedním z nejpopulárnějších skriptovacích jazyků na celém světě. Jeho popularita překročila i ta nejoptimističtější očekávání vývojářů. Brzy bylo zřejmé, že uživatelé hodlají jazykem PHP vybavovat daleko širší paletu aplikací, než se původně předpokládalo. Iniciativu převzali dva klíčoví vývojáři, Zeev Suraski a Andi Gutmans. Byli v čele procesu, při němž se kompletně znovu promýšlelo, jak doposud PHP fungovalo, což kulminovalo tím, že přepsali parser PHP a dali mu jméno Zend scripting engine.

#### <span id="page-13-0"></span>**1.3.2 PHP 4**

22. května 2002, asi osmnáct měsíců po prvním oficiálním oznámení o novém vývojovém úsilí, byl vydán PHP 4.0. Mnozí považovali PHP 4 za oficiální debut jazyka na vývojářské scéně korporací, mínění, které vzniklo na pozadí meteorického růstu popularity. Už několik měsíců po hlavním vydání odhadovala společnost Netcraft, že je PHP nainstalovaný na více než 3,6 miliónů domén, což z něho dělá jeden z nejpopulárnějších skriptovacích jazyků na celém světě.

PHP 4 přinesla další zrychlení nazvané jako Zend Engine. Ačkoliv málo viditelné zlepšení, dopomohlo k většímu používání PHP pro tvorbu webu.

Do PHP 4 bylo zařazeno několik zdokonalení, mezi něž patří:

- **Zdokonalené zacházení s prostředky.** Jedním z primárních nedostatků verze 3.x byla rozšiřitelnost. Převážně proto, že designéři nedocenili, v jak značném měřítku se bude jazyk používat ve velmi rozsáhlých aplikacích. Původně se předpokládalo, že bude jazyk provozovat webové stránky na úrovni korporací. Následné pokusy o to pak způsobily, že vývojáři museli přehodnotit většinu mechanismů jazyka. Výsledkem bylo nesmírně zdokonalené zacházení s prostředky ve verzi 4.
- **Podpora objektově orientovaného programování.** Do verze 4 byl zařazen jistý stupeň objektově orientované funkcionality, i když se převážně nepovažovala za nějak mimořádnou implementaci. Nicméně, nové schopnosti hrály důležitou roli. Upoutaly pozornost i těch uživatelů, kteří doposud pracovali v tradičních jazycích objektově orientovaného programování (OOP). Kromě přetěžování objektů a informace o třídě při běhu už jsou dostupné standardní třídy a metodologie vývoje objektů.
- **Domácí podpora zpracování sezení.** Zpracování sezení http, které měli uživatelé verze 3.x k dispozici prostřednictvím balíku PHPLIB cizího výrobce, bylo včleněno do verze 4. Tato schopnost nabízí vývojářům prostředek pro sledování interakcí uživatelů s webem bezpříkladně efektivně a snadno.
- **Šifrování.** Do výchozí distribuce byla začleněna knihovna Mcrypt. Nabízí uživatelům úplné i hešovací šifrování, pomocí šifrovacích algoritmů, mezi něž patří například MD5 nebo SHA1.
- <span id="page-14-0"></span>• **Podpora ISAPI.** Podpora ISAPI nabídla uživatelům možnost používat PHP v součinnosti s webovým serverem IIS společnosti Microsoft jako modul ISAPI. Značně se tim zvyšuje výkon a bezpečnost.
- **Přirozená podpora COM/DCOM.** Dalším bonusem pro uživatele Windows je možnost PHP4 přistupovat k objektům COM a vytvářet jejich instance.
- **Přirozená podpora Javy.** Další injekci, která znamenala zvýšení interoperability PHP, bylo ve verzi 4.0 zpřístupnění podpory pro vázání na objekty Java z aplikace PHP.
- **Knihovna regulárních výrazů.** Jazyk Perl byl dlouho oslavován jako panující vládce v království analýzy znakových řetězců. Vývojáři věděli, že v tom, aby byl PHP akceptovatelná pro co nejširší publikum, hraje hlavní roli funkcionalita mocných regulárních výrazů. Proto se rozhodli začlenit prostě funkcionalitu Perlu, ne ji reprodukovat, a vložili balík knihovny PCRE do standardní distribuce PHP.

Kromě výše uvedených schopností byly do verze 4 přidány doslova stovky funkcí, které značně rozšířili výbavu jazyka.

### **1.3.3 PHP 5**

Po šesti letech jsme se konečně dočkali další inovace. V PHP 4 chybělo mnoho funkcí v objektově orientovaném programování. Rozšíření pro MySQL nepodporovalo novější 4.1 verzi komunikačního protokolu. A o XML ani nemluvě.

PHP 5 konečně zlepšuje PHP 4 ve třech důležitých oblastech:

- objektově orientované programování
- MySQL
- XML

Přidává také několik nových schopností, které běžně provázejí architektury vyzrálého programovacího jazyka.

• **Nesmírně zdokonalená výbava OOP.** Zdokonalení objektově orientované architektury PHP je rys, který je ve verzi 5 vidět nejvíc. Verze 5 zahrnuje funkční dodatky, jako jsou explicitní konstruktory a destruktory, klonování objektů,

<span id="page-15-0"></span>abstraktní třídy, obor proměnných, rozhraní. Hlavní zdokonalení se však týká toho, jak PHP spravuje objekty.

- **Zpracování vyjímek ve stylu try/catch.** Verze 5 podporuje zpracování vyjímek. Jedná se o druh správy chyb, který je už dlouho začleněný do mnoha jazyků, jako jsou C++, C#, Python a Java. Nabízí vynikající prostředky pro standardizaci logiky týkající se oznamování chyb.
- **Zdokonalené zpracování řetězců.** Předchozí verze PHP zacházely s řetězci standardně jako s poli, praktický odraz tradičního postoje jazyka k datovým typům. Ve verzi 5 proto byla zavedena specializovaná ofsetová syntaxe a předchozí metodologie byla prohlášena za zastaralou.
- **Zdokonalená podpora XML a webových služeb.** Podpora XML je nyní založena na knihovně *libxm12,* a bylo zavedeno nové, dosti slibné, rozšíření pro analýzu XML a manipulaci s ním, které je známé pod názvem SimpleXML. Kromě toto je nyní k dispozici i rozšíření SOPA.
- **Domácí podpora SQLite.** Vývojáři, stále dychtící po nových volbách, přidali podporu pro vyspělý, a přitom kompaktní, databázový server SQLite. SQLite nabízí pohodlné řešení těm vývojářům, kteří se poohlížejí po mnohých schopnostech zařazených do databázových produktů, nechtějí ale podstupovat administrační zatížení, které je provází. [2]

### **1.4 MySQL**

### **1.4.1 Obecné informace**

Relační databázový server MySQL přišel na svět jako interní firemní projekt, v jehož čele stáli zaměstnanci Michael Widenius a David Axmark. Poprvé byl vydán pro veřejnost v roce 1995 softwarovou firmou TCX DataKonsult AB se sílem ve Švédsku v Uppsale. Tento software se brzy stal tak populárním, že jeho tvůrci rychle odhadli jeho možný potenciál, a založili MySQL AB, což je firma obstarávající veškeré záležitosti okolo MySQL, služby specifické pro MySQL i nabídky produktů. MySQL AB je stále zisková, už od svého založení, a od té doby také prudce expanduje, zřídila pobočky v několika zemích, přilákala v roce 2001 značný kapitál a oznámila několik partnerství s význačnými <span id="page-16-0"></span>těžkými váhami v oblasti informačních technologií, včetně Silicon Graphics, Veritas, Novell a Rackspace.

Od prvního veřejného vydání v roce 1995 kladli vývojáři MySQL značný důraz na výkon a škálovatelnost softwaru. To vedlo k vysoce optimalizovanému produktu, který ovšem postrádal mnohé schopnosti, které se považují za standardní u databázových produktů určených pro velké korporace: například uložené procedury, triggery a transakce. Přesto produkt k sobě přitáhl pozornost nesmírného množství uživatelů, které spíše zajímala rychlost a škálovatelnost, než nejvyspělejší možnosti, které v mnoha případech stejně zůstávají stranou, nevyužité. S každým dalším vydáním nových verzí přicházely dodatečné schopnosti a s nimi i další noví uživatelé. Dnes existuje po celém světě více než čtyři milióny aktivních instalací MySQL, přičemž denně se stahuje cca 35 000 kopií softwaru.

#### **1.4.1.1 Zpracování více tabulek**

MySQL nabízí pro správu dat tři různé druhy zevšeobecněných mechanismů, neboli zpracovatelů tabulek. Každý z těchto tří zpracovatelů tabulek, HEAP, InnoDB a MyISAM, má své světlé i stinné stránky, a mohou se proto aplikovat selektivně tak, aby co nejlépe pasovaly k vašim datům. Protože se jediná databáze může skládat z několika tabulek, kdy každá slouží svému specifickému účelu, dává vám MySQL možnost používat v jediné databázi simultánně různé zpracovatele tabulek.

#### **1.4.1.2 Cachování dotazů**

Cachované dotazy jsou jeden z největších příspěvků MySQL pro zvyšování výkonu. Když je tato schopnost zapnutá, funguje jednoduše a velmi efektivně. MySQL si pak uchovává dotazy SELECT spolu s jejich výsledky. Když se spouštějí dotazy, porovnává je MySQL s cachovanými dotazy; jestliže jsou shodné, MySQL obejde nákladné získávání dat z databáze, a prostě vytáhne výsledky cachovaného dotazu. Aby se zamezilo zastaralých výsledků, jsou zabudované i mechanismy, které automaticky odstraňují zastaralé cachované výsledky, a nahrazují je při příštím požadavku novými.

#### **1.4.1.3 Fulltextové indexování a vyhledávání**

Vydání MySQL verze 3.23.23 bylo obohaceno schopnostmi pro fulltextové indexování a vyhledávání. Je to schopnost, která značně zvyšuje výkon, když se data dolují ze sloupců <span id="page-17-0"></span>obsahujících texty (jmenovitě CHAR, VARCHAR, TINYTEXT, TEXT, MEDIUMTEXT a LONGTEXT). Umožňuje také produkovat výsledky v pořadí jejich relevance, čímž se rozumí to, jak těsně řádky odpovídají požadavkům dotazu.

### **1.4.1.4 Vyspělé zabezpečovací a konfigurační volby**

MySQL vystavuje na obdiv obrovité pole zabezpečovacích a konfiguračních voleb, takže můžete mít totální kontrolu nad každým aspektem jeho fungování, jaký si dokážete představit. Například konfiguračními volbami MySQL můžete řídit věci jako:

- Umístění úložiště dat MySQL, vlastníka démona, výchozí jazyk, výchozí port a další klíčové globální charakteristiky.
- Množství paměti, které se bude alokovat vláknům, pro uskladňování dotazů, dočasným tabulkám, sloučením tabulek, a bufferům indexových klíčů.
- Rozličné aspekty síťových možností MySQL, včetně toho, jak dlouho se bude pokoušet o připojení než skončí abortem, zda se bude pokoušet vyřešit názvy DNS, jaká bude maximální povolená velikost paketu a další.

Volby MySQL týkající se zabezpečení jsou neméně tak působivé, umožňuje spravovat věci jako:

- Celkový počet dotazů, aktualizací, i připojení, které jsou povolené za hodinu.
- Zda musí uživatel předložit platný certifikát SSL, chce-li se připojit k databázi.
- Které akce má uživatel povolené provádět v dané databázi, tabulce, nebo dokonce sloupci, například můžete povolit uživateli aktualizovat sloupec e-mail tabulky zaměstnanců organizace, ale neudělíte mu žádná oprávnění odstraňovat.

MySQL kromě toho sleduje četné statistiky týkající se všemožných aspektů komunikace s databází, mimo jiné celkový počet přicházejících a odcházejících bajtů při přenosech, četnosti jednotlivých typů dotazů (insert, select, update, delete), nebo statistiky o vláknech: celkový počet otevřených, běžících, umístěných ve vyrovnávací paměti a připojených. Sleduje také počet dotazů, jejichž doba vykonávání překročila jistý stanovený limit, celkový počet uskladněných dotazů, pokud je zapnutá a řadu dalších údajů.

#### <span id="page-18-0"></span>**1.4.2 MySQL 4**

25. března 2003, kdy vyšlo produkční vydání MySQL 4.0, se označuje jako hlavní předěl v historii tohoto softwaru. Po 18 měsících vývojových vydání a několika letech práce byl veřejnosti zpřístupněn kompletní produkt. Přinesl databázovým tabulkám několik nových schopností, které se už delší dobu považovaly za standardní u každého životaschopného databázového produktu určeného velkým korporacím. Několik schopností vyzdvihuji v následujícím výčtu:

- **Přidání InnoDB do standardní distribuce.** Zpracovatel tabulek InnoDB, který byl k dispozici uživatelům od verze 3.23.34a, se ve verzi 4.0 stal součástí standardní distribuce. Tabulky InnoDb přinášejí uživatelům MySQL celé množství nových schopností, včetně transakcí, integrity cizích klíčů a zamykání na úrovni řádků.
- **Skladování dotazů.** Bylo zpřístupněno ve verzi 4.0.1. Značně zvyšuje výkon výběrových dotazů, protože se výsledky dotazů ukládají a získávají pak přímo, nevytahují se opakovaně stejné sady výsledků opětovnými dotazy na databázi.
- **Vložený server MySQL.** Umožňuje integrovat plnohodnotný server MySQL do vložených aplikací. Vložené aplikace fungují jako kiosky, CD-ROM, mobily a PDA.
- **Poddotazy.** Umožňují značně zredukovat složitost, bez níž se jinak u některých druhů dotazů nedá obejít. Nabízí vkládat příkazy select do jiných příkazů select.
- **Bezpečná připojení přes SSL (Secure Sockets Layer).** Používáte-li pouze nezašifrovaná připojení kleint-server, zvyšuje se možnost, že data i doklady ověřující totožnost zachytí, nebo dokonce modifikuje, nepovolaná třetí strana. Od verze 4.0 se dají zřizovat zašifrovaná připojení mezi MySQL a jakýmkoli klientem, který podporuje technologii SSL.

#### **1.4.3 MySQL 5**

Alfa vydání MySQL 5 se datuje na 21. ledna 2004. Znamená opravdu značný pokrok v produktu; odvážím si předpovědět, že tato verze definitivně signalizuje příchod společnosti AB MySQL na scénu databázových serverů pro velké korporace. Zde je uvedeno několik nových schopností MySQL5:

- <span id="page-19-0"></span>• **Kompletní podpora cizích jazyků.** Cizí klíč je klíč v nějaké tabulce, který se odkazuje na primární klíč v jiné tabulce. Identifikují se jimi relace mezi řádky, které jsou uložené v různých tabulkách. Cizí klíče už podporoval zpracovatel tabulek InnoDB.
- **Uložené procedury.** Uložená procedura je nějaká sada příkazů SQL, která je uložena v databázi, a je přístupná stejně jako funkce SQL, mezi něž patří min() nebo rand(). Na základě požadavků, které stanovil standard SQL, odstraňuje přidání uložených procedur jednu z posledních význačnějších nevybaveností MySQL.
- **Triggery.** Plánují se pro verzi 5.1 Triggery jsou v podstatě uložené procedury, které se vyvolají na základě výskytu jistých událostí. Triggery se často využívají v úlohách, jimiž se zajišťuje zachování integrity dat. Když dojde k takové události, která by mohla integritu dat narušit, jako když se například z nějaké tabulky odstraní data klíče, data se prohlédnou, a je-li třeba, nějak se s nimi manipuluje. [2]

#### **1.5 CSS**

Jsou skutečným přelomem ve způsobu formátování webových prezentací. Protože CSS přitom neovlivňuje obsah dokumentů samotných, umožňuje vytvářet čisté, přísně strukturované dokumenty, vyhovující logice i standardům, umožňující bezproblémovou práci s obsahem vašich stránek i jiným aplikacím, nežli jsou jen běžné prohlížeče (včetně čtecích zařízení pro nevidomé, mobilních zařízení, XML aplikací, fulltextových vyhledávačů na webu, ale třeba i starých textových prohlížečů).

Standardní verze CSS vyvíjí a publikuje organizace W3C (World Wide Web Consortium). Verze CSS specifikované W3C jsou všeobecně považovány za standardní, pokud se setkáte s pojmy jako "Standardy CSS", "Specifikace CSS", apod. je tím míněna právě (většinou nejaktuálnější) verze CSS od W3C. Existují sice i různé jiné verze CSS (typicky od výrobců prohlížečů) s různými proprietálními vlastnostmi, které jsou však vázány pouze na prohlížeče daného výrobce, a jinde většinou nefungují. Pokud se však tyto původně proprietální vlastnosti ukáží jako užitečné, W3C je obvykle časem standardizuje.

#### <span id="page-20-0"></span>**1.5.1 Co dokáže CSS?**

Před nástupem CSS se HTML dokumenty formátovaly pomocí značek a jejich atributů (jmenujme například značky <font>, <b> či <center>, nebo atributy align či bgcolor). K rozvržení stránky se používaly výhradně tabulky (co se dříve nedělalo pomocí tabulek).

S narůstající složitostí HTML dokumentů však narůstaly i problémy. Datový objem různých formátovacích značek a atributů byl často vyšší, než objem vlastního obsahu. Tím docházelo ke zpomalení načítání stránek, zbytečně narůstaly i nároky na servery (jakož i náklady). Formátování stránek pomocí skrytých tabulek pak přinášelo spoustu problémů pro jiná zařízení, nežli běžné prohlížeče. V podstatě byli vyřazeni zrakově handicapovaní, jejichž čtecí zařízení si s takovouto stránkou obvykle nedokáže poradit.

Formátování dokumentů pomocí CSS tyto problémy odstraňuje. Umožňuje vytvořit čistý XHTML dokument, plně vyhovující současným standartům (např. velmi přísné normě XHTML 1,1), a hlavně 100% přístupný všem aplikacím – od velmi starých textových prohlížečů, přes zvuková zařízení, až po nejmodernější mobilní telefony. (Pochopitelně zde záleži na obsahu a účelu prezentace – např. e-obchod s rozsáhlou ukázkou zboží, formuláři řízené JavaScriptem, apod. na mobilu či na papírovém výstupu z tiskárny asi nezprovozníte ...).

Používání CSS vám však přinese mnoho dalších, praktických výhod [13]:

- širší možnosti formátování
- snadnou tvorbu a údržbu stylu
- dynamickou práci se styly
- dopřednou kompatibilitu
- možnosti řízení tisku
- formátování XML dokumentů

### **1.6 JavaScript**

Programovací jazyk JavaScript vytvořila koncem minulého století společnost Netscape. Z počátku tento jazyk nazývali LiveScript, ale z marketingového hlediska přejmenovali tento programovací jazyk na JavaScript. Postupem času společnost Netscape přinášela na trh nové verze svého prohlížeče stránek Netscape Navigator a současně s nimi se rodily i nové verze JavaScriptu, které samozřejmě tvořily součást tohoto prohlížeče.

Zlom ve vývoji JavaScriptu nastal v období, kdy se Microsoft rozhodl, že vstoupí na pole internetových prohlížečů, na kterém v té době zaujímal dominantní postavení Netscape Navigator. První verze prohlížeče stránek od Microsoftu nezažily velký úspěch. Důvodem jejich počátečního neúspěchu byla nedostatečná podpora HTML a absence podpory JavaScriptu. Microsoft proto vytvořil vlastní "odrůdu JavaScriptu" a nazval ji Jscript.

Jak vznikaly jednotlivé verze prohlížečů od obou společností, vznikaly na obou frontách i nekompatibilní implementace tohoto jazyka. Jádro bylo kompatibilní, ale různé operace, které tvůrci stránek rádi používali, byly při použití nesprávného prohlížeče stránek zdrojem javascriptových chyb, které návštěvníky stránek pouze znechucovaly.

Aby tento stav nekompatibility nedorostl do nezvládnutelných rozměrů, zasáhla do celého procesu mezinárodní průmyslová asociace pro standardizaci European Computer Manufacturers Association (ECMA) a začala vydávat specifikace jazyka ECMA-262, které skloubily implementace jazyka JavaScript v obou internetových prohlížečích.

JavaScript je interpretovaný programovací jazyk se základními objektově orientovanými schopnostmi. Univerzální jádro jazyka bylo vloženo do Netscape Navigatoru, Internet Explorer a dalších webových prohlížečů. Pro webové programování bylo také rozšířeno přidáním objektů reprezentujících okno webového prohlížeče a jeho obsah. Tato klientská verze JavaScriptu umožňuje vložit do webových stránek obsah – to znamená, že stránka na webu již nemusí být jen statickým dokumentem HTML, ale může obsahovat dynamické programy, které umožňují komunikaci s uživatelem, řídí prohlížeč a dynamicky vytvářejí obsah HTML.

Jádro jazyka JavaScript svými programovými konstrukcemi, jako je příkaz if, smyčka while a operátor &&, syntakticky připomíná C, C++ a Javu. Avšak syntaxí podobnost končí. JavaScript je programovací jazyk bez typové kontroly, což znamená, že proměnné nemusí mít specifikovaný typ. Objekty v JavaScriptu se podobají spíše asociativním polím jazyka Perl, než strukturám v C nebo objektům v C++ a v Javě. Mechanismus dědičnosti objektové orientace JavaScriptu odpovídá prvkům málo rozšířených jazyků Self a NewtonScript a výrazně se liší od dědičnosti v C++ a Javě. Podobně jako Perl je

JavaScript interpretovaný jazyk a mnohé myšlenky přebírá z jazyka Perl. Příklady jsou jeho regulární výrazy a prvky práce s poli.

K nejrozšířenějším chybným představám o JavaScriptu patří ta, že jde o zjednodušenou verzi Javy, programovacího jazyka od firmy Sun Microsystems. Až na neúplnou syntaktickou podobnost a skutečnost, že jak Java, tak i JavaScript mohou vytvářet ve webových prohlížečích proveditelný obsah, jsou si tyto dva jazyky dost vzdálené. Podobnost názvu je čistě marketingovým tahem.

JavaScript je označován za skriptovací jazyk namísto programovacího jazyka, což může naznačovat, že skriptové jazyky jsou pro neprogramátory jednodušší než programovací jazyky. JavaScript se skutečně na první pohled zdá být poměrně jednoduchým jazykem, obdobným jako Basic. JavaScript obsahuje různé prvky, které jej činí tolerantnějším a snáze použitelnějším nezkušenými programátory. Ti ale mohou JavaScript používat jen pro omezené programovací úkoly s jasným návodem ve stylu "podle kuchařky".

Pod tímto zdáním jednoduchosti se však skrývá velmi dobrý programovací jazyk, stejně složitý jako jiné jazyky a možná i náročnější. Programátoři, kteří se snaží používat JavaScript pro trochu náročnější úkoly, často narážejí na mnoho překážek proto, že jazyku příliš dobře nerozumějí. [3]

# <span id="page-23-0"></span>**II. PRAKTICKÁ ČÁST**

### <span id="page-24-0"></span>**2 ANALÝZA SOUČASNÉHO STAVU**

### **2.1 Objednávka skript**

V dnešní době, kdy počítače hýbou světem, už lze prakticky všechno objednat přes Internet. Proto mě napadla myšlenka, proč si neobjednat pomocí internetového obchodu i skripta. Jelikož se na Univerzitě Tomáše Bati ve Zlíně žádný takový e-shop nenacházel, mohl jsem začít s realizací. Hlavní myšlenka byla vytvořit web, kde u jednotlivých odkazů fakult bude seznam skript, která kdy byla na univerzitě vydána.

U jednotlivých položek bude kromě názvu skript a autora skript také počet kusů na skladě a cena za kus. Tím pádem může uživatel stránky pohodlně sledovat stav kusů na skladě. Samozřejmě jelikož se jedná o internetový obchod, bylo nutné přidat do tohoto e-shopu nákupní košík, kam si uživatel může vkládat a popřípadě odebírat zboží

### **2.2 Databáze**

Základem celého internetového obchodu je databáze MySQL. Data jsou uložena v jednotlivých tabulkách a tím pádem s nimi lze jednoduše manipulovat. Tuto databázi jsem pojmenoval "skripta" a obsahuje 10 tabulek: tabulky jednotlivých fakult (fai, fame, ft, fhs, fmk), dále pak tabulky adresa, docasna, objednavka, uzivatele, vyrid.

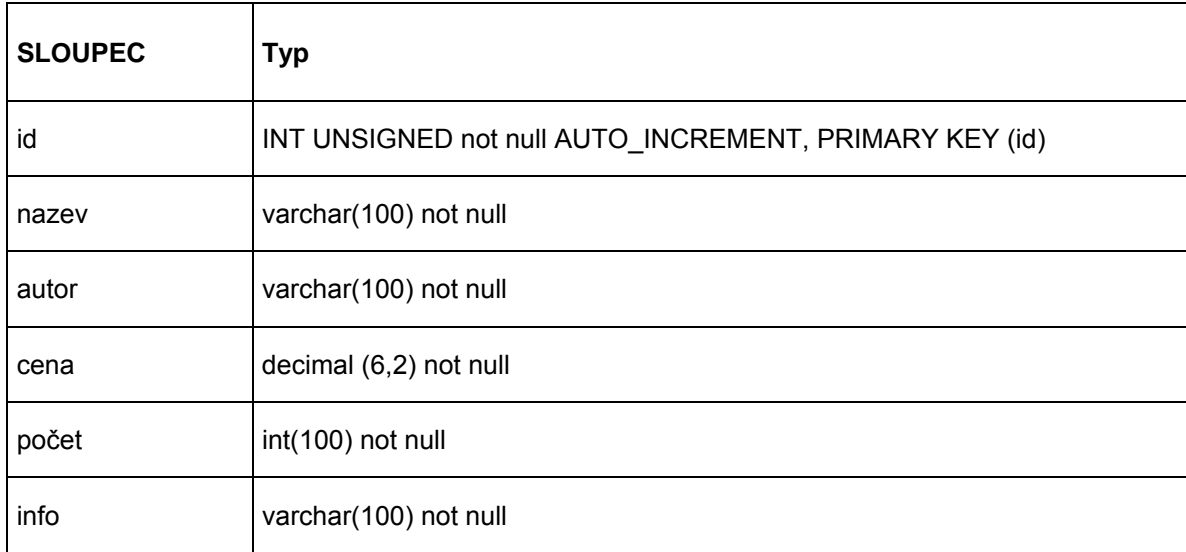

#### *Tabulka 1 – tabulky fakult v databázi skripta*

<span id="page-25-0"></span>Tyto tabulky obsahují informace o skriptech u jednotlivých fakult. Každé knížce je automaticky přiděleno id. Dále zde můžete nalézt název skript, autora skript, cenu za kus, informace o skriptech a počet skript na skladě.

| <b>SLOUPEC</b> | <b>Typ</b>                                             |
|----------------|--------------------------------------------------------|
| id             | INT UNSIGNED not null AUTO_INCREMENT, PRIMARY KEY (id) |
| jmeno          | varchar(50) not null                                   |
| prijmeni       | varchar(50) not null                                   |
| pohlavi        | varchar(50) not null                                   |
| město          | varchar(50) not null                                   |
| ulice          | varchar(50) not null                                   |
| psc            | varchar(50) not null                                   |
| telefon        | varchar(50) not null                                   |
| poznamka       | varchar(50) not null                                   |

*Tabulka 2 – tabulka adresa v databázi skripta* 

Do tabulky adresa se zapisují informace o uživateli, který se zaregistroval. Id uživatele je opět automaticky generováno a slouží ke snadnému nalezení uživatele. Kromě běžných informací o uživateli jako je jméno, příjmení, pohlaví, město atd. jsem zde ještě přidal sloupec "poznamka", pomocí něhož může uživatel sdělit cokoli administrátorovi stránek (jako např. informace o objednávce). Sloupce "poznamka" a "telefon" jsou však nepovinný údaj, tudíž uživatel nemusí tyto položky vyplňovat.

<span id="page-26-0"></span>

| <b>SLOUPEC</b> | <b>Typ</b>                                             |
|----------------|--------------------------------------------------------|
| id             | INT UNSIGNED not null AUTO_INCREMENT, PRIMARY KEY (id) |
| prihljmeno     | varchar(32) not null                                   |
| heslo          | varchar(32) not null                                   |
| email          | varchar(64) not null                                   |

*Tabulka 3 – tabulka uzivatele v databázi skripta* 

Tabulka uzivatele obsahuje data o registrovaných uživatelích. Položka prihljmeno a email musí být unikátní, to znamená, že se v databázi nemohou objevit uživatelé se stejným přihlašovacím jménem či e-mailem. Data ve sloupci id se samozřejmě musí shodovat s daty ve sloupci id v tabulce adresa. Kdyby se neshodovala, nastal by problém, že k přihlašovacímu jménu by byl přiřazen uživatel s jiným jménem a adresou, než jaké zadal. Heslo ve sloupci "heslo" je zakódováno pomocí funkce md5(), tím pádem je více zabezpečené "útokům zvenčí".

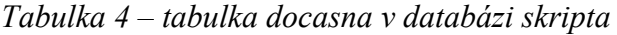

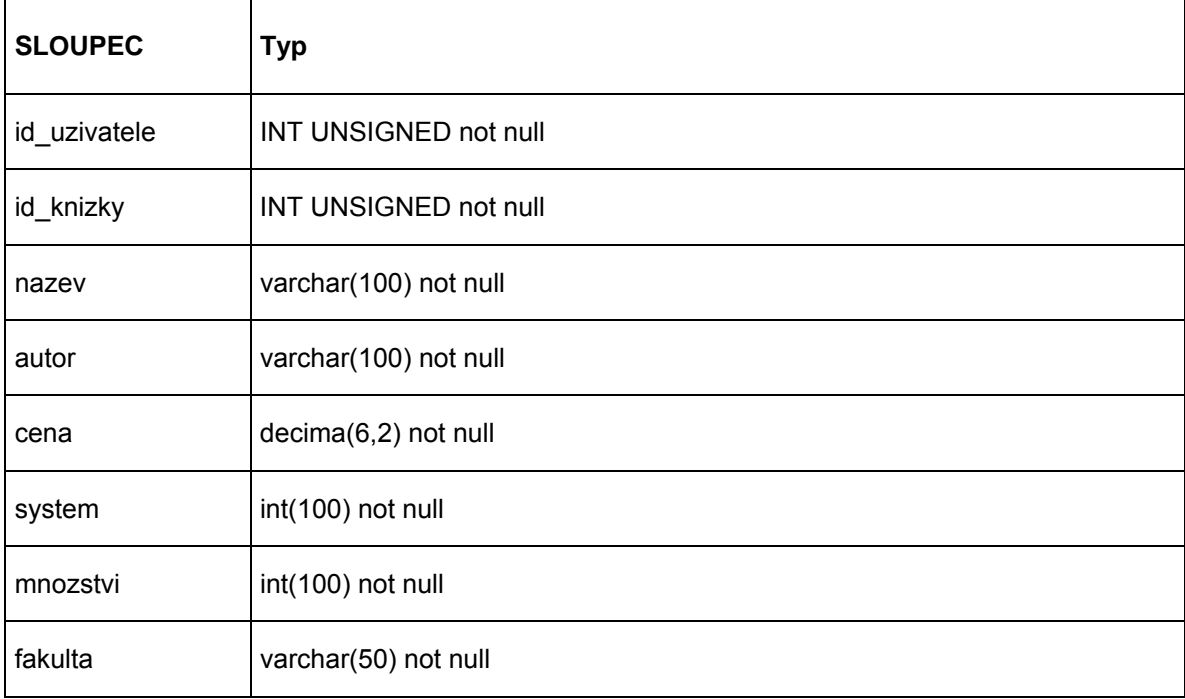

<span id="page-27-0"></span>Tabulka docasna obsahuje data z nákupního košíku. Kromě "id uzivatele" a "id knizky", které představují unikátní čísla daného uživatele či skript zde můžeme nalézt také název skript, autora skript, množství a cenu za kus. Sloupec "system" představuje vždy aktuální počet kusů na skladě u daného skripta. Tato hodnota se dále zapisuje k fakultě, která je uvedena ve sloupci "fakulta".

| <b>SLOUPEC</b> | <b>Typ</b>                                                           |  |  |  |
|----------------|----------------------------------------------------------------------|--|--|--|
| id_objednavky  | INT UNSIGNED not null AUTO_INCREMENT, PRIMARY KEY<br>(id objednavky) |  |  |  |
| id uzivatele   | INT UNSIGNED not null                                                |  |  |  |
| nazev          | varchar(100) not null                                                |  |  |  |
| autor          | varchar(100) not null                                                |  |  |  |
| mnozstvi       | int(100) not null                                                    |  |  |  |
| celkovacena    | decimal(6,2) not null                                                |  |  |  |
| fakulta        | varchar(50) not null                                                 |  |  |  |
| dodavka        | varchar(50) not null                                                 |  |  |  |
| datum          | date not null                                                        |  |  |  |

*Tabulka 5 – tabulka objednavka v databázi skripta* 

Tabulka objednavka obsahuje všechny potřebné informace, které se pojí s objednávkou. Kromě id uzivatele, ve kterém jsou obsaženy osobní údaje jako je jméno, příjmení, adresa atd. pojímá tato tabulka také sloupce, které se vážou ke skriptům samotným (např. název, autor, celková cena...). Dále se tu nachází sloupec "dodavka", který určuje jakým způsobem bude zboží dodáno (poštou nebo osobním odběrem). A v neposlední řadě je tu ještě datum, to znamená kdy si uživatel zboží objednal.

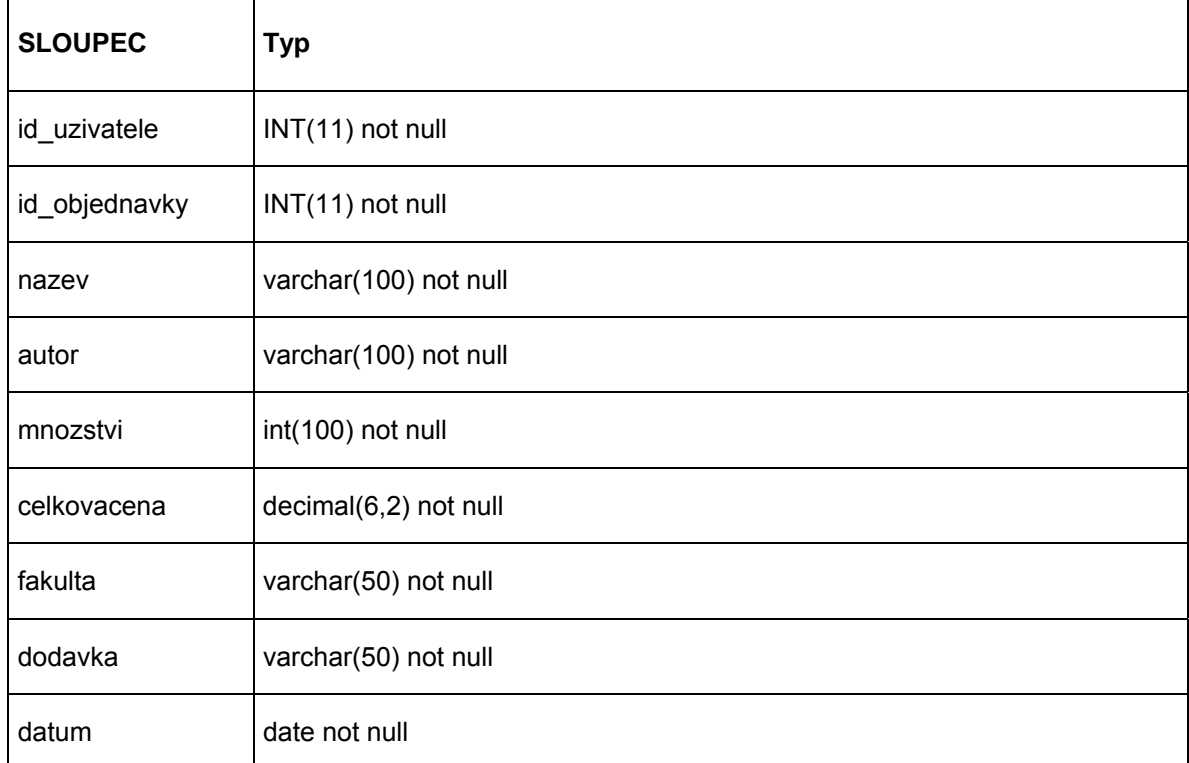

Poslední tabulkou, která se nachází v databázi "skripta" je tabulka "vyrid". Ta obsahuje všechny položky jako předchozí tabulka (objednavka) a slouží především pro administrační účely. Pokud byla objednávka úspěšně vyřízena, záznam z tabulky "objednavka" se smaže a přesune se do tabulky "vyrid". Administrátor pak má pohromadě všechny vyřízené objednávky a může s nimi dále manipulovat.

### <span id="page-29-0"></span>**3 GRAFIKA**

### **3.1 Návrh grafiky**

První krok, který jsem udělal při realizaci těchto www stránek byla grafika. K návrhu grafiky pro tyto stránky jsem využil grafický program Adobe Photoshop, pomocí kterého jsem vytvořil hlavní kostru stránky. Pro základní pozicování stránky jsem použil tagy <div>, které definují bloky grafiky a textu. Tento tag je párový tudíž musí být ukončen </div>. Existují dva naprosto odlišné druhy pozicování.

- Absolutní pozice umístí objekt do stránky na udané souřadnice bez ohledu na okolní text
- Relativní pozice naproti tomu určuje pouze, o kolik se má objekt posunout oproti své normální poloze

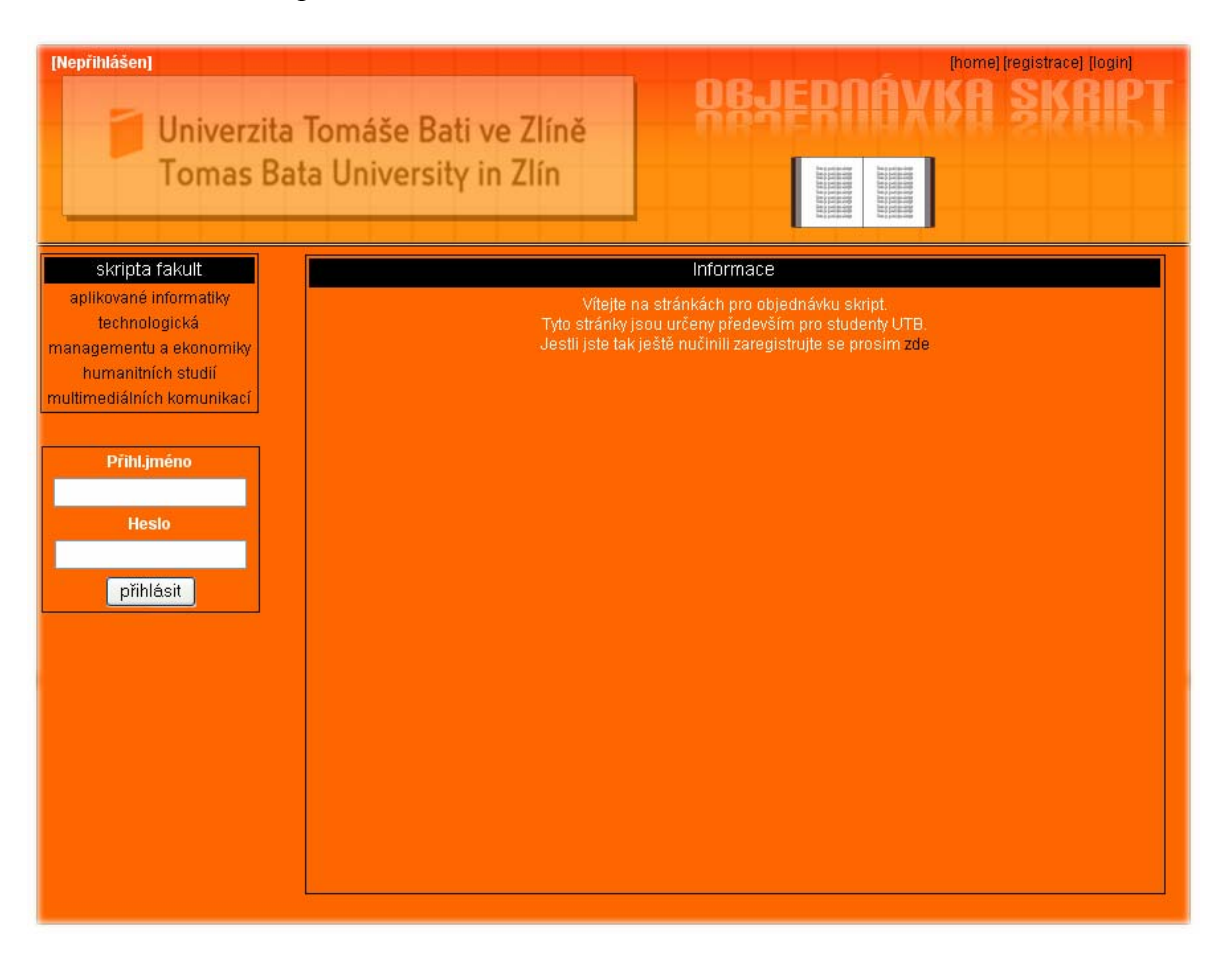

*Obrázek 1: Hlavní stránka webových stránek* 

### <span id="page-30-0"></span>**3.2 Volba barev**

Při volbě zbarvení stránek a textu jsem vycházel z typických "barev školy":

- Oranžová
- Bílá
- Černá

Tyto barvy se k sobě dokonale hodí a působí velmi esteticky. Použil jsem samozřejmě tzv. bezpečnou paletu barev, která zajistí správné zobrazení grafiky a textu.

### <span id="page-31-0"></span>**4 POPIS WWW STRÁNEK**

### **4.1 Hlavní stránka index.php**

Stránka index.php slouží jen pro přesměrování na další stránku. Může zde dojít ke třem případům přesměrování:

- Uživatel není přihlášen proto se stránka přesměruje na neprihlasen.php
- · Uživatel je přihlášen, ne však jako "Admin" proto se stránka přesměruje na prihlasen.php
- Uživatel je přihlášen pod přihlašovacím jménem "Admin", stránka se proto přesměruje na admin.php

### **4.2 Nepřihlášený uživatel**

Tato úvodní stránka se zobrazí pokud není uživatel přihlášen. Nepřihlášený uživatel si může procházet jednotlivá skripta, nemůže je však přidávat do košíku a ani objednávat. Tento uživatel nemá ani přidělený odkaz na přehled svých objednávek.

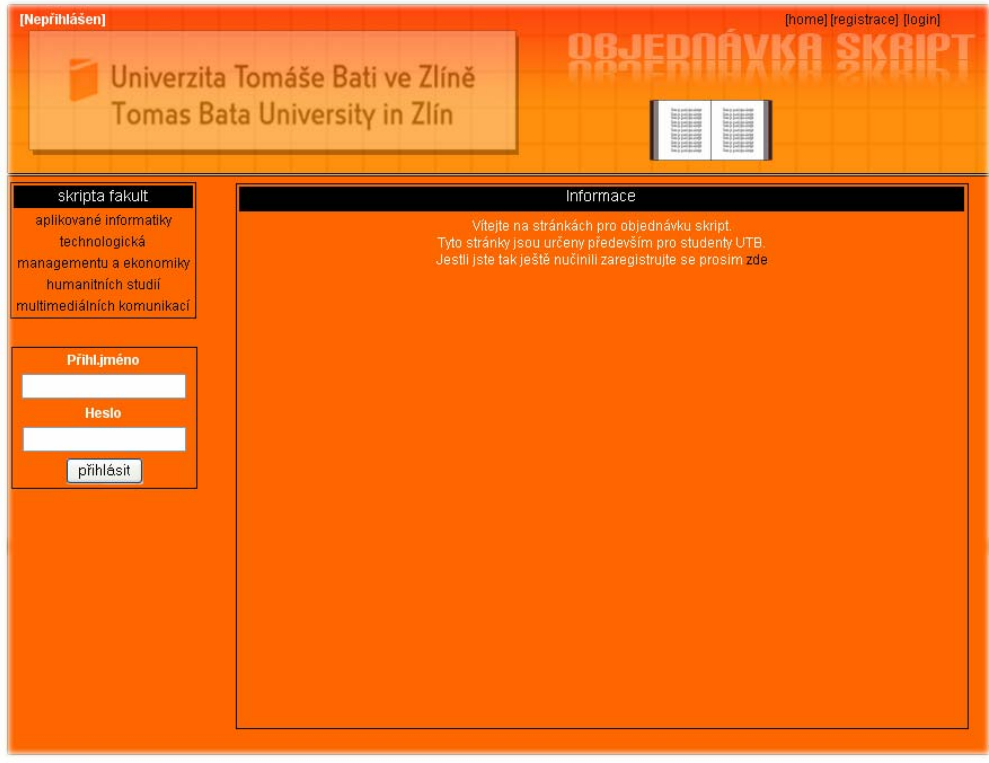

*Obrázek 2: Úvodní stránka pro nepřihlášeného uživatele* 

### <span id="page-32-0"></span>**4.3 Registrace**

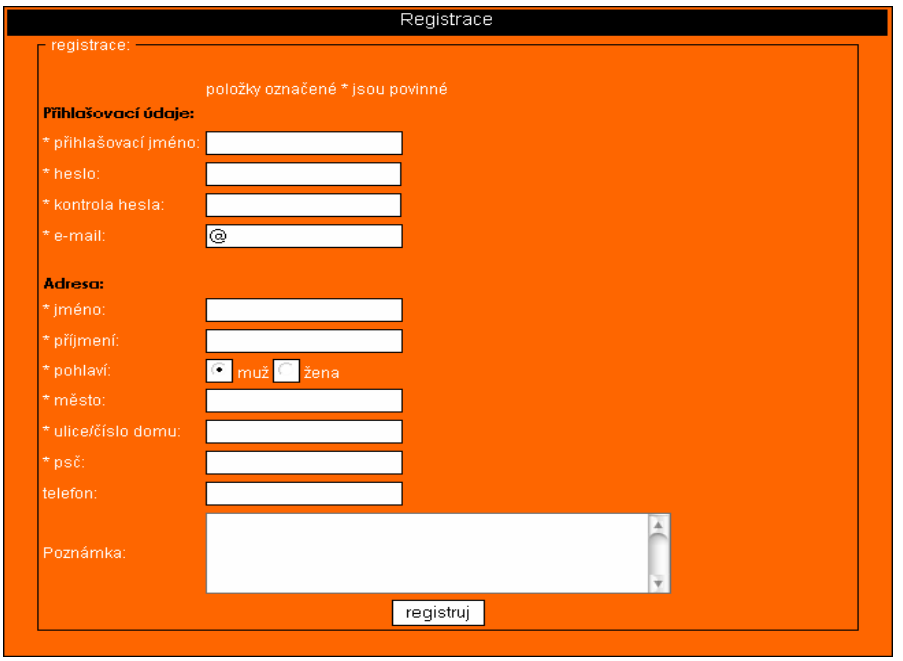

Pokud chce uživatel nakupovat skripta, musí se nejdříve zaregistrovat.

*Obrázek 3: Registrace uživatele* 

Kromě uživatelského jména a hesla, které musí být unikátní, tudíž už se nesmí vyskytovat v databázi, musí uživatel zadat osobní údaje. Položka telefon a poznámka povinné nejsou, proto je uživatel vyplňovat nemusí. Poznámka slouží především k informacím týkající se objednávky.

### **4.4 Přihlášený uživatel**

Při přihlášení uživatele do systému, se stránka automaticky přesměruje na stránku prihlasen.php.

<span id="page-33-0"></span>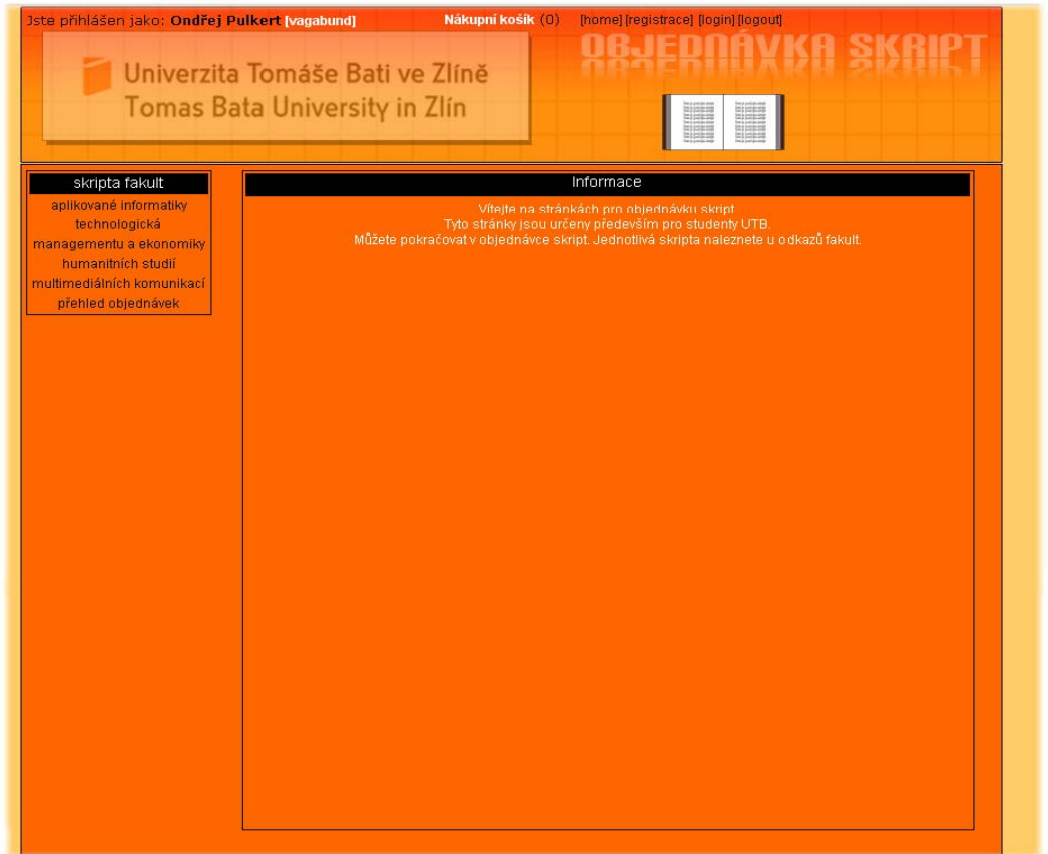

*Obrázek 4: Úvodní stránka pro přihlášeného uživatele* 

Uživatel, který se přihlásí do systému může stejně jako nepřihlášený uživatel procházet seznam skript u jednotlivých fakult, kromě toho může tato skripta dále přidávat popřípadě odebírat z nákupního košíku. Poté je samozřejmě může objednat a vybrat si dodání buď poštou nebo osobním odběrem. Dále se u přihlášeného uživatele nachází odkaz pro přehled svých objednaných skript a odkaz pro editaci svých osobních údajů.

### **4.4.1 Odkazy jednotlivých fakult**

U jednotlivých odkazů fakult lze nalézt seznam skript, která byla vydána na dané fakultě. V tomto seznamu lze vyhledávat podle dvou kriterií:

- Podle autora skript
- Podle názvu skript

<span id="page-34-0"></span>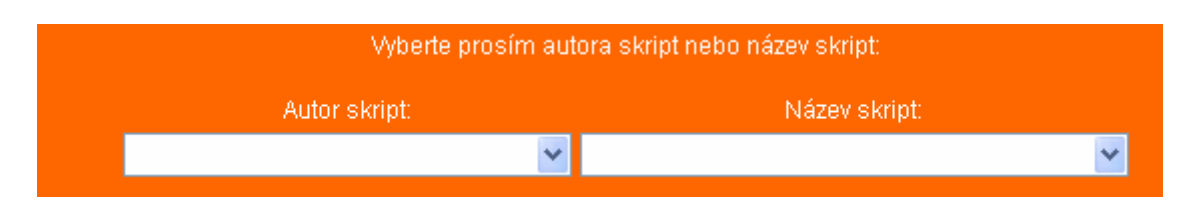

*Obrázek 5: Kritéria pro vyhledávání* 

Poté co si uživatel vybere určitou položku (autora skript nebo název skript) zobrazí se tabulka, se všemi potřebnými informacemi.

| I ID | Název skript        | Autor            | Cena za kusi | Počet kusů | Info |
|------|---------------------|------------------|--------------|------------|------|
|      | Základy informatiky | Prokopová Zdenka | 200.00       |            | E    |

*Obrázek 6: Tabulka vybraných skript* 

### **4.4.2 Přidání skript do nákupního košíku**

Při kliknutí na "nákupní košík" (Obrázek 6) se nám otevře stránka s informacemi o skriptech a kolonka pro zadání množství skript k odběru. Po zadání množství se nám skripta přidají do nákupního košíku.

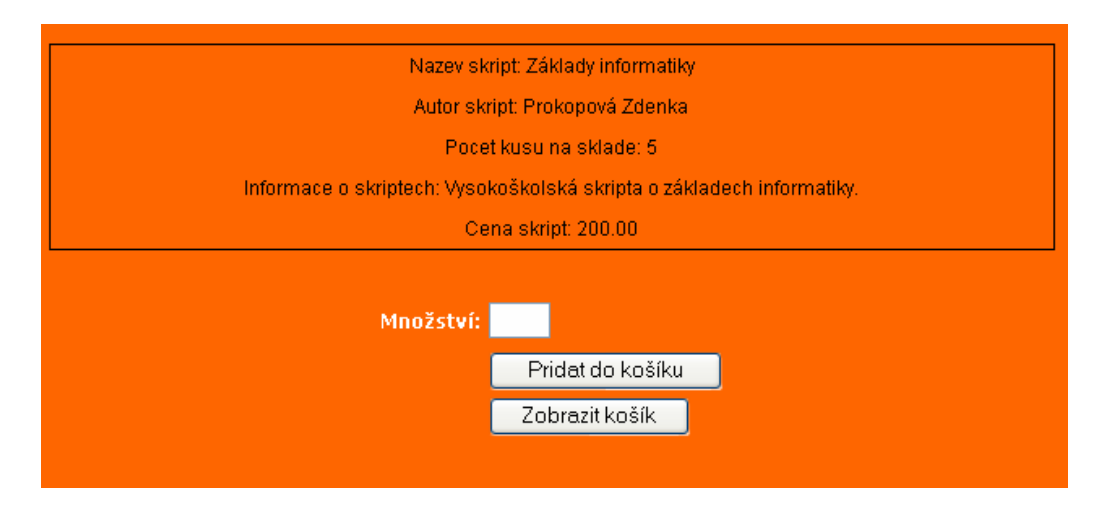

*Obrázek 7: Množství zboží* 

### **4.4.3 Nákupní košík**

Nákupní košík především slouží pro to, aby si zákazníci mohli vybírat zboží a nakoupit ho ve větším množství. Do nákupního košíku lze přidat libovolný počet skript. Samozřejmě lze i tato skripta z nákupního košíku jednotlivě odebírat.

<span id="page-35-0"></span>

| Nákupní košík                             |                                     |                 |              |     |     |                                  |
|-------------------------------------------|-------------------------------------|-----------------|--------------|-----|-----|----------------------------------|
| Váš nákupní košík:                        |                                     |                 |              |     |     |                                  |
| Název skript                              | Autor                               | Cena za<br>kus. |              |     |     | Množství Cena Fakulta Odstranění |
| Základy informatiky                       | Prokopová Zdenka                    | 200.00          | 1            | 200 | fai | $\pmb{\times}$                   |
| Operační systémy a programovací<br>jazyky | Hlavizna Karel, Matýsek<br>Miroslav | 140.00          | $\mathbf{1}$ | 140 | fai | $\overline{\mathsf{x}}$          |
| Úvod do elektrotechniky                   | Matýsek Miroslav, Adámek<br>Milan   | 150.00          | $\mathbf{1}$ | 150 | fai | $\overline{\textbf{x}}$          |
| Celková cena:                             |                                     |                 |              | 490 |     |                                  |
|                                           | objednat                            |                 |              |     |     |                                  |
|                                           |                                     |                 |              |     |     |                                  |
|                                           |                                     |                 |              |     |     |                                  |
|                                           |                                     |                 |              |     |     |                                  |

*Obrázek 8: Nákupní košík* 

Pokud chce uživatel zboží ze seznamu v nákupním košíku odebrat, je mu k dispozici sloupec "Odstranění". Zboží se automaticky odstraní z nákupního košíku a počet skript na skladě se opět zvýší o množství objednaného zboží.

### **4.4.4 Objednávka zboží**

Pokud je uživatel se svým obsahem nákupního košíku "spokojen", může přejít k samotné objednávce (Obrázek 8, tlačítko objednat).

<span id="page-36-0"></span>

| Objednávka     |                                        |                                  |                           |              |     |  |  |
|----------------|----------------------------------------|----------------------------------|---------------------------|--------------|-----|--|--|
|                | Váš nákupní košík:                     |                                  |                           |              |     |  |  |
|                | Název skript                           | <b>Autor</b>                     | Cena za kus Množství Cena |              |     |  |  |
|                | Základy informatiky                    | Prokopová Zdenka                 | 200.00                    | 1            | 200 |  |  |
|                | Úvod do elektrotechniky                | Matýsek Miroslav, Adámek Milan.  | 150.00                    | 1            | 150 |  |  |
|                | Operační systémy a programovací jazyky | Hlavizna Karel, Matýsek Miroslav | 140.00                    | $\mathbf{1}$ | 140 |  |  |
|                | Celková cena:                          |                                  |                           |              | 490 |  |  |
|                |                                        |                                  |                           |              |     |  |  |
|                |                                        |                                  |                           |              |     |  |  |
|                |                                        |                                  |                           |              |     |  |  |
| Adresa dodání: |                                        |                                  |                           |              |     |  |  |
| Jméno:         | Ondřej Pulkert                         |                                  |                           |              |     |  |  |
| Město:         | <b>Hranice</b>                         |                                  |                           |              |     |  |  |
| PSČ:           | 75301                                  |                                  |                           |              |     |  |  |
| Ulice/čislo:   | Nerudova 582                           |                                  |                           |              |     |  |  |
| Pohlaví:       | muz                                    |                                  |                           |              |     |  |  |
| Telefon:       | 724 296 752                            |                                  |                           |              |     |  |  |
| Způsob dodání: |                                        |                                  |                           |              |     |  |  |
|                | O osobní odběr                         |                                  |                           |              |     |  |  |
|                | · poštou                               |                                  |                           |              |     |  |  |
| objednat       |                                        |                                  |                           |              |     |  |  |
|                |                                        |                                  |                           |              |     |  |  |
|                |                                        |                                  |                           |              |     |  |  |
|                |                                        |                                  |                           |              |     |  |  |
|                |                                        |                                  |                           |              |     |  |  |
|                |                                        |                                  |                           |              |     |  |  |

*Obrázek 9: Objednávka skript* 

Při samotné objednávce skript má uživatel k dispozici výpis skript, které objednává a adresu na kterou má být objednávka doručena.

Dále si zde uživatel může vybrat způsob dodání a to buď:

- Osobním odběrem
- Poštou

### **4.4.5 Přehled objednávek na straně uživatele**

Po úspěšném objednání skript má uživatel k dispozici přehled svých objednávek. Pokud administrátor objednávku vyřídí, obsah přehledu objednávek se smaže.

### **4.4.6 Editace svých osobních údajů**

Pokud se uživatel úspěšně zaregistruje, je mu k dispozici odkaz na editaci svých osobních údajů (stačí kliknout na přihlašovací jméno v horní části obrazovky).

<span id="page-37-0"></span>Kromě přihlašovacího jména a hesla může uživatel změnit prakticky všechno včetně poznámky k objednávce.

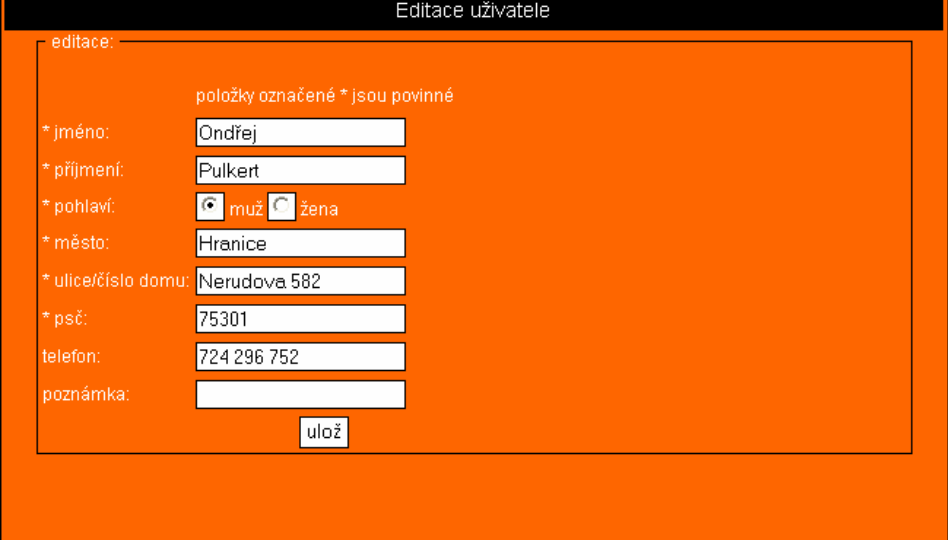

*Obrázek 10: Editace uživatele* 

### <span id="page-38-0"></span>**5 ADMINISTRACE**

Pokud se uživatel přihlásí do systému jako "Admin" je automaticky přesměrován na stránku admin.php.

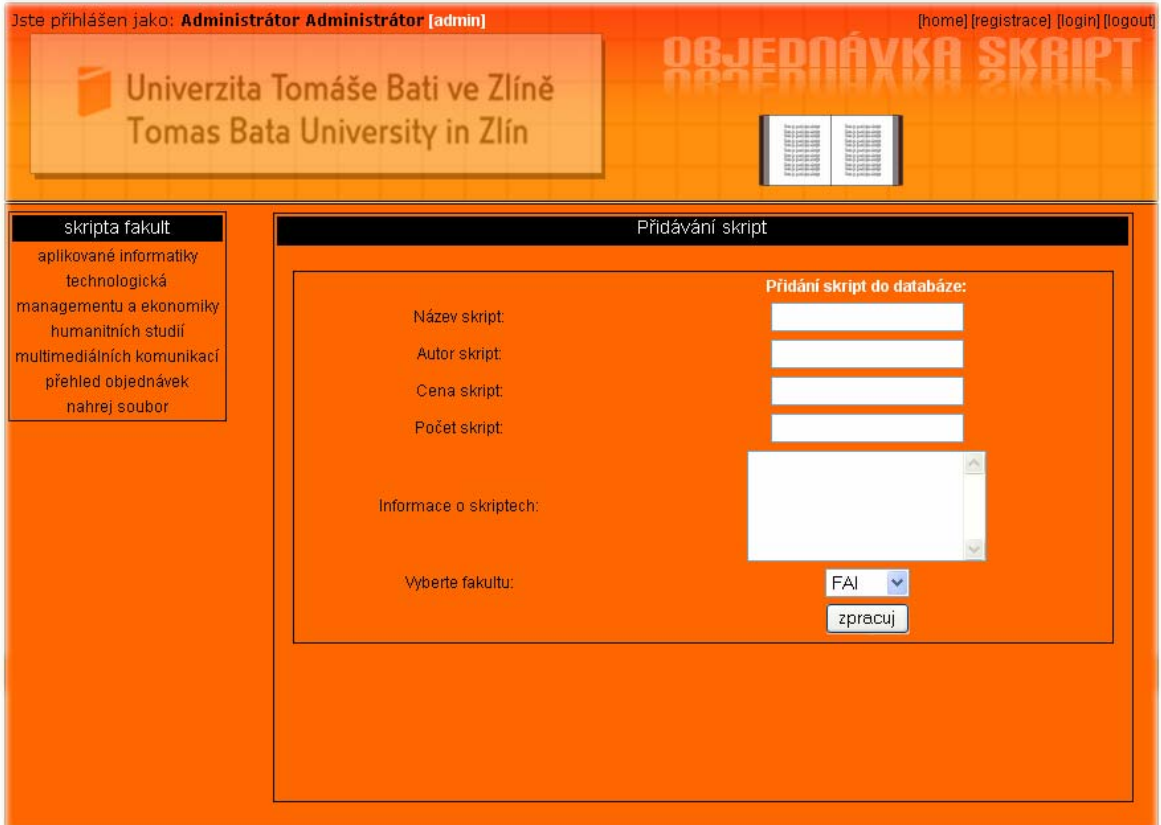

*Obrázek 11: Úvodní stránka pro "Admina"* 

### **5.1 Přidávání skript**

Z hlediska administrace může uživatel, který se přihlásí do systému jako "Admin", sledovat počet kusů na skladě. Kromě toho také může přidávat skripta k jednotlivým fakultám a to dvěma způsoby:

- Přidávání skript po jednom
- Jednorázové nahrání všech skript pomocí souboru CSV

Admin má také k dispozici odkaz na sledování všech objednávek.

#### <span id="page-39-0"></span>**5.1.1 Přidávání skript po jednom**

Jak je vidět na Obrázku 12 "Admin" pouze vyplní formulář a vybere fakultu, ke které se mají skripta přiřadit. Poté se pomocí MySQL dotazu skripta zpracují a přidají se do databáze k fakultě, která byla zadána. Podotýkám, že všechny informace jsou povinné, tudíž "Admin" musí vyplnit i stručné informace o skriptech.

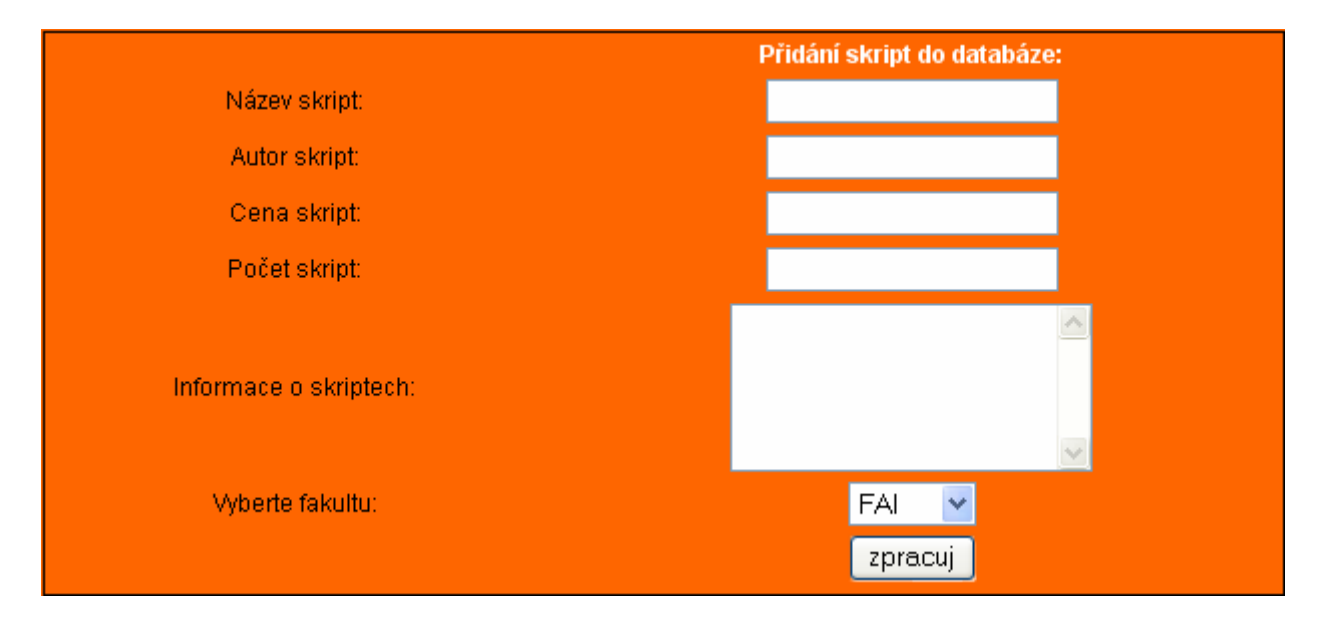

*Obrázek 12: Formulář pro přidání skript* 

### **5.1.2 Jednorázové přidání skript**

Druhým způsobem jak lze skripta přidat do databáze je načítání ze souboru nebo-li jednorázové přidání skript. Skripta jsou uložena v souboru CSV (soubor, ve kterém jsou data oddělená středníkem). Administrátor, který chce tímto způsobem přidat skripta, musí vytvořit tento CSV soubor s následujícím pořadím:

- Název skript
- Autor skript
- Cena za kus
- Počet kusů na skladě
- Informace o skriptech

Poté už stačí jenom tento soubor načíst (jak je vidět na Obrázku 13) a vybrat fakultu kam chceme skripta přiřadit.

<span id="page-40-0"></span>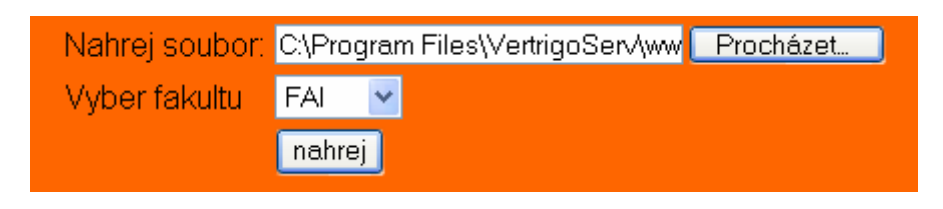

*Obrázek 13: Přidání skript jednorázově*

### **5.2 Přehled objednávek na straně administrátora**

První věc, která se administrátorovi stránek ukáže při kliknutí na odkaz o přehledu objednávek je rozbalovací nabídka se jmény objednávajících (Obrázek 14).

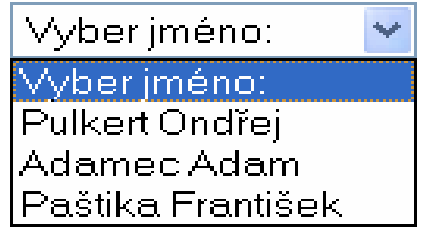

*Obrázek 14: Objednávající* 

Po výběru jména se objeví všechny potřebné údaje o objednávce. Kromě jména, příjmení a adresy se zde nachází i seznam všech objednaných skript daného uživatele a celková cena.

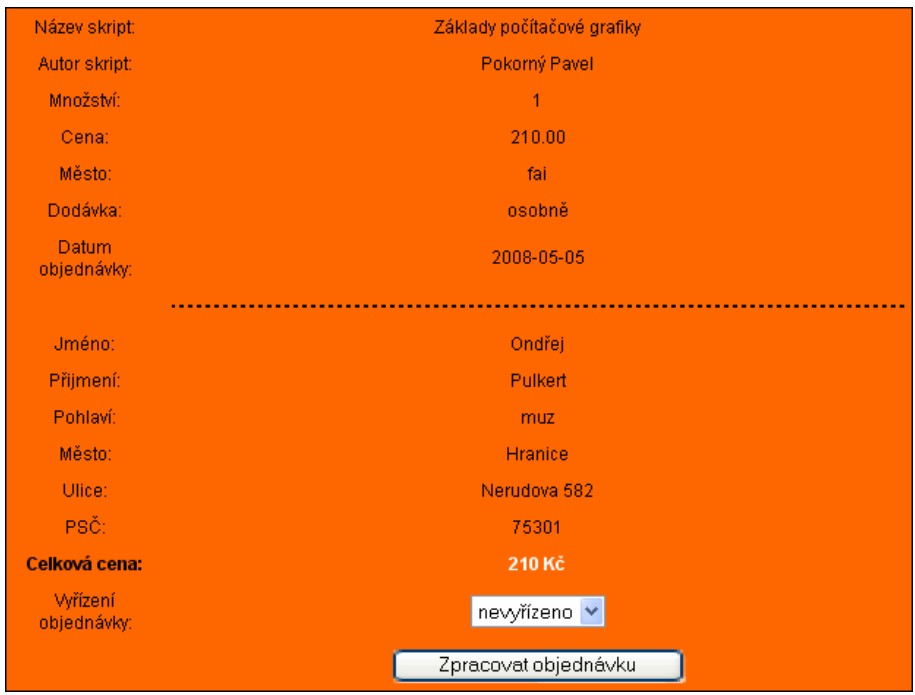

*Obrázek 15: Přehled objednávek na straně "Admina"* 

### <span id="page-41-0"></span>**5.2.1 Vyřízení objednávek**

V přehledu objednávek se nachází položka "Vyřízení objednávky" (Obrázek 16).

| newyrizeno |  |
|------------|--|
| newrizeno  |  |
| wrizeno    |  |

*Obrázek 16: Vyřízeno* 

Pokud administrátor vybere položku "vyřízeno", objednávka se vyřídí tím způsobem, že data z databáze skripta z tabulky objednávka se přesunou do tabulky vyrid. Pokud zvolí položku "nevyřízeno", data zůstanou zachována stejně jak byla.

### <span id="page-42-0"></span>**ZÁVĚR**

Mým úkolem v této bakalářské práci bylo vytvořit funkční internetový obchod pro objednávku skript. Hlavním cílem bylo vytvořit moderní webové stránky pro studenty Univerzity Tomáše Bati ve Zlíně.

Pomocí grafického programu Adobe Photoshop jsem navrhl grafickou podobu stránek. Poté jsem zvolil vhodný databázový systém, kterým je bezpochyby MySQL. Pro jednodušší ovládání byl použit program phpMyAdmin. K samotné tvorbě stránek jsem využil jazyka PHP, který dokonale spolupracuje s databázovým systémem MySQL.

V samotné databázi, kterou jsem nazval "skripta", je deset tabulek. Do tabulek se ukládají osobní údaje registrovaných uživatelů, obsah nákupního košíku, objednávky, skripta u jednotlivých fakult a tabulka, která slouží pro vyřízené objednávky. Ke kódování jsem použil znakovou sadu windows-1250.

Samotné stránky jsou rozděleny do dvou částí. První část je určena pro uživatele, kteří se rozhodli skripta objednat. Druhá část stránek je určena pro administrátory a slouží především pro přidávání skript do databázového systému a vyřízení objednávek.

Toto všechno jsem vytvořil a otestoval na serverovém prostředí VERTRIGO, který je volně dostupný na webu.

Doufám, že tato bakalářská práce bude ku prospěchu nejen studentům, ale i samotným administrátorům.

## <span id="page-43-0"></span>**ZÁVĚR V ANGLIČTINĚ**

My aim within this bachelor´s thesis was to design a functional Internet shop for selling textbooks. The main goal was to create a modern website for students of Tomas Bata University in Zlín.

By means of Adobe Photoshop graphical programme I designed graphics of the website. Afterwards I chose MySQL as an undoubtedly appropriate database system. PhpMyAdmin software was used for easier controlling. To design the website itself I used PHP language that perfectly matches with the MySQL database system.

In the database which I named "skripta", there are ten tables. The tables serve for storage of personal data of registered customers, a content of the shopping cart, placed orders, textbooks of individual faculties and an overview of executed orders. I used the sign set windows-1250 for coding.

The website is divided into two parts. While the first one is intended for the customers ordering textbooks, the second part is designed for administrators and serves mainly for adding textbooks into the database, and execution of the orders.

All this have been created and tested within VERTRIGO server environment that is freely accessible on the web.

I hope this thesis will be beneficial not only for students but also for the administrators and entire university.

### <span id="page-44-0"></span>**SEZNAM POUŽITÉ LITERATURY**

- [1] HLAVENKA, J. a kolektiv, Vytváříme WWW stránky a spravujeme moderní web site, Computer Press, ISBN: 80-7226-748-5.
- [2] GILMORE, Jason W., Velká kniha PHP 5 a MySQL, [Zoner Press](http://www1.vltava.cz/default.asp?nCreatorID=370441), ISBN: 80-86815-20-X.
- [3] FLANAGAN, D., JavaScript Kompletní průvodce 2. aktualizované vydání, Computer Press, ISBN: 80-7226-626-8.
- [4] WIKIPEDIA, PHP [online], 28.6.2006, Dostupný z WWW: <http://cs.wikipedia.org/wiki/Php>
- [5] LACKO, L., Oracle: Správa, programování a použité databázového systému, Computer Press, Brno, 2003, s.480.
- [6] LACKO, L., PHP a MySQL hotová řešení, Computer Press, 2006, ISBN: 80-251- 1249-7.
- [7] PROKOPOVÁ, Z.: Databázové systémy MySQL+PHP. FAI UTB Zlín, s.126, 2006, Vysokoškolská skripta, ISBN: 80-7318-486-9.
- [8] RIORDAN, Rebecca M., Vytváříme relační databázové aplikace, Praha: Computer Press, Brno,2000, 280 s. ISBN: 80-7226-360-9.
- [9] SCHNEIDER, R., D.MySQL Oficiální průvodce tvorbou, správou a laděním databáze, Grada, ISBN: 80-247-1516-3.
- [10] ULLMAN, L. PHP a MySQL, Computer Press, Brno, 2004, 534 s., ISBN: 80-251-0063-4.
- [11] KOSEK, J. PHP, Tvorba interaktivních internetových aplikací, Grada, 1998, ISBN: 80-7169-373-1
- [12] WIKIPEDIA, HTML [online], 16.7.2004, Dostupný z WWW: <http://cs.wikipedia.org/wiki/Html>
- [13] CYROŇ M., CSS kaskádové styly, Grada, 2005, ISBN: 80-247-1420-5

### <span id="page-45-0"></span>**SEZNAM POUŽITÝCH SYMBOLŮ A ZKRATEK**

- CSS Cascading Style Sheets
- HTML Hypertext Markup Language
- PHP Hypertext Preprocesor
- SQL Structured Query Language
- URL Uniform Ressource Locator
- WWW World Wide Web
- NCSA National Center for Supercomputing Applications
- W<sub>3</sub>C World Wide Web Consortium
- OOP Objektově orientovaného programování
- DNS Domain Name System

## <span id="page-46-0"></span>**SEZNAM OBRÁZKŮ**

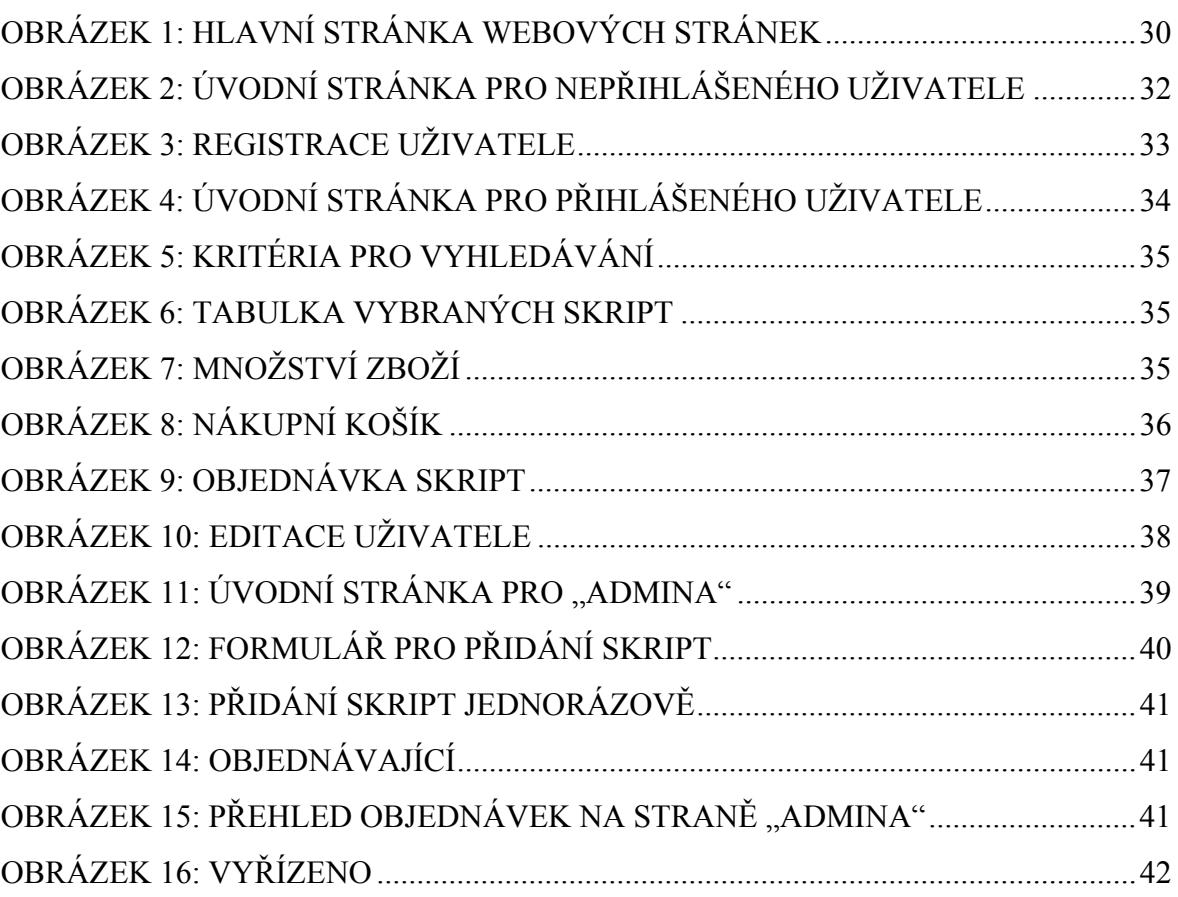

### <span id="page-47-0"></span>**SEZNAM TABULEK**

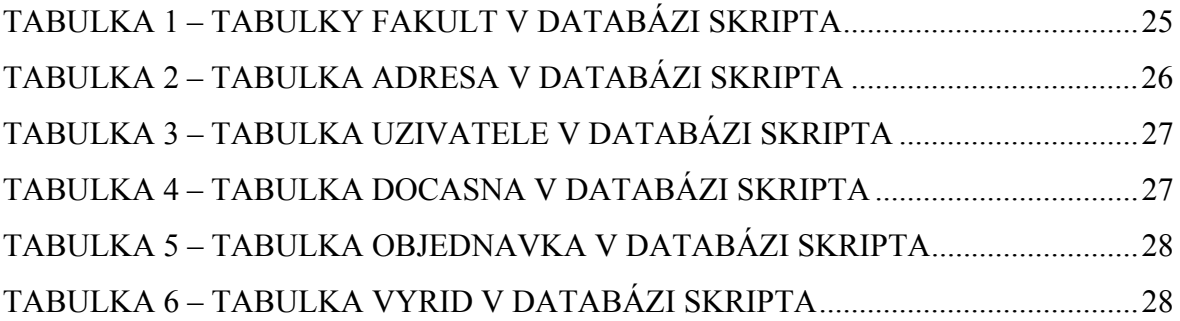

## <span id="page-48-0"></span>**SEZNAM PŘÍLOH**

PI Dokumentační CD obsahující elektronickou verzi této bakalářské práce a program včetně zdrojových souborů.